# Sailwave tutorial OP

Készítette: Pőcze Gábor Ellenőrizte: Makai Péter 2021.10.12

# Fontos figyelmeztetés !

Minden egyes fontos művelet előtt mentsd el a sailwave fájl más néven! Használj következetes elnevezési konvenciót!

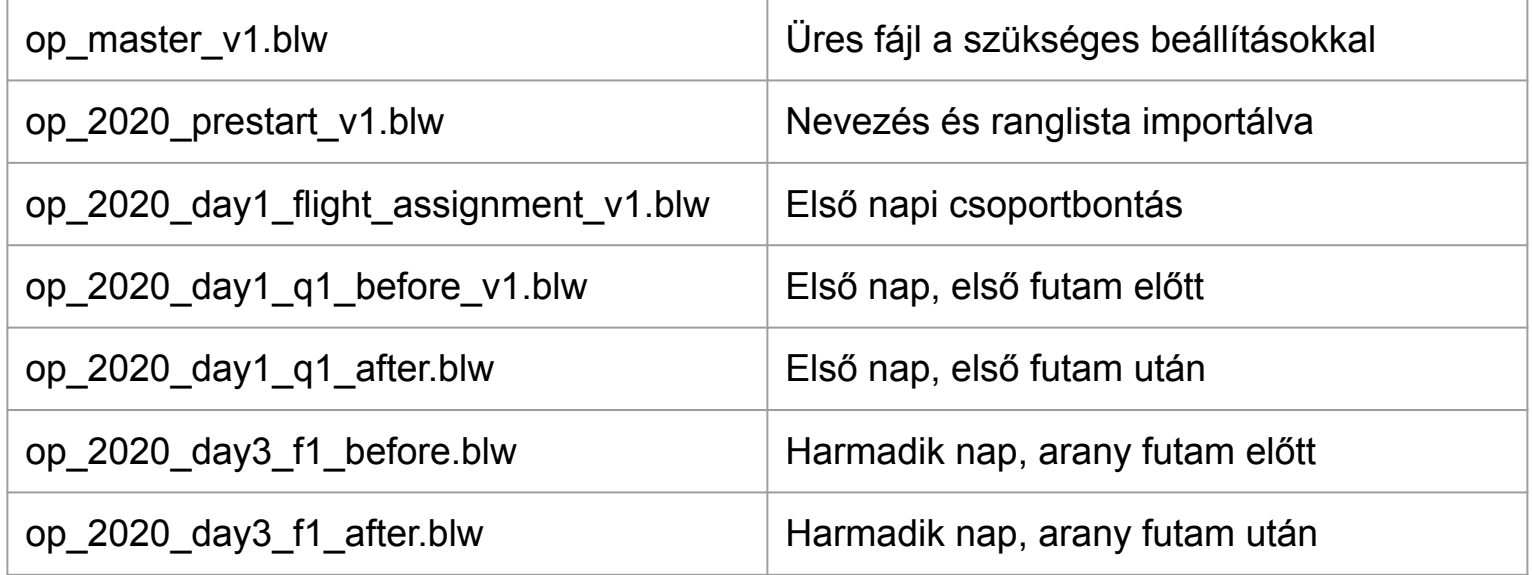

## Create new series

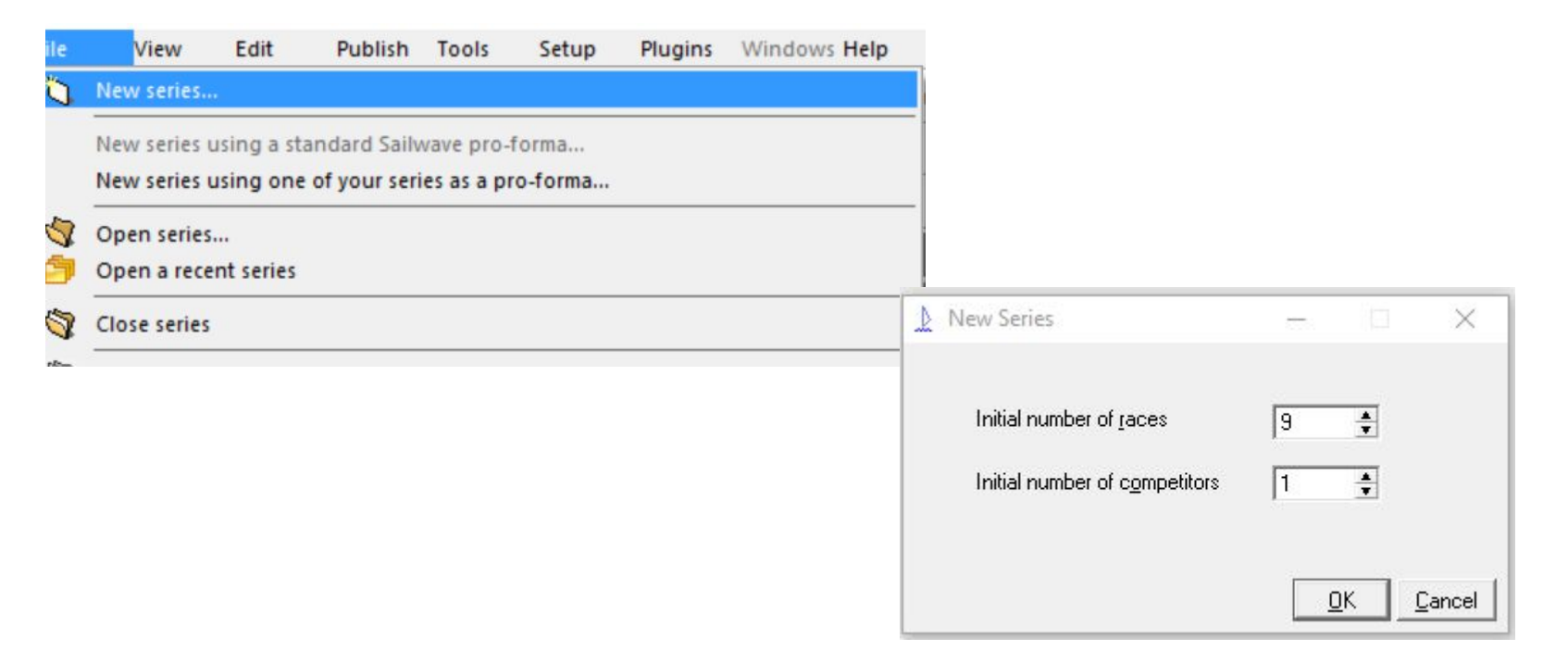

# Set up user interface

 $\sqrt{2}$ 

 $\frac{By}{cal}$ 

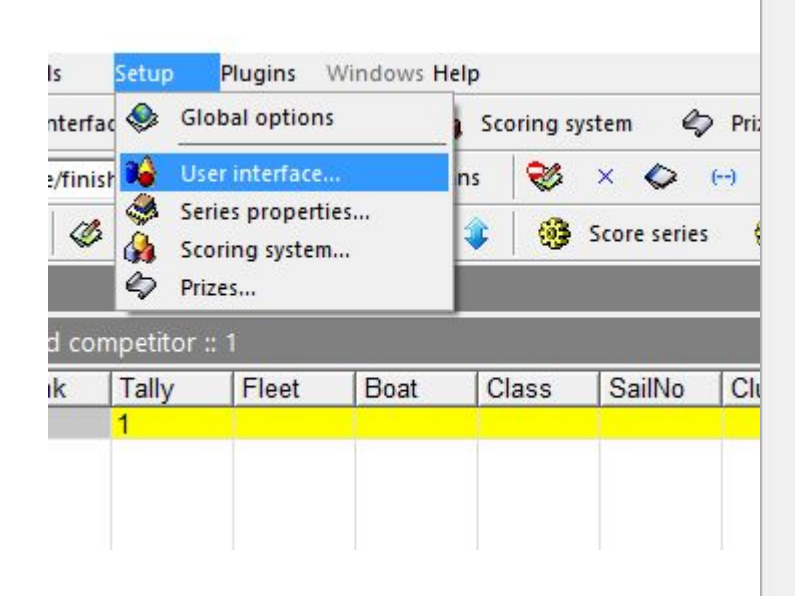

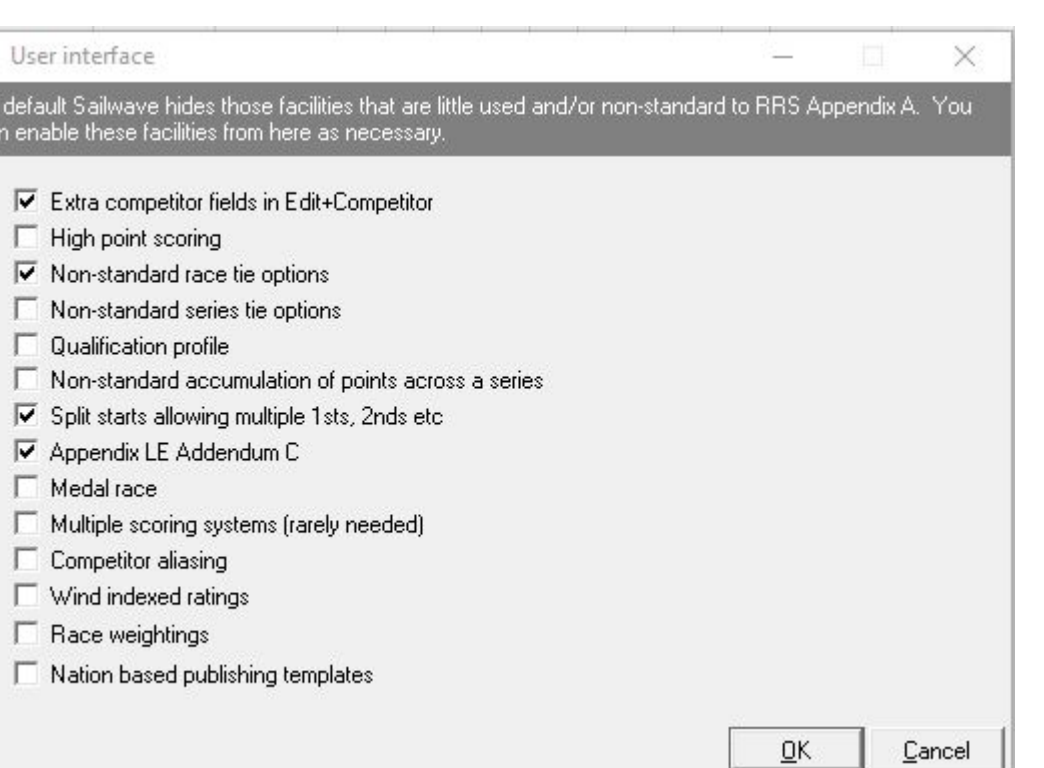

# Set up scoring system

- Mindent ellenőrizz
- Figyelj nem minden betűjelhez jó mindig jó a default beállítás

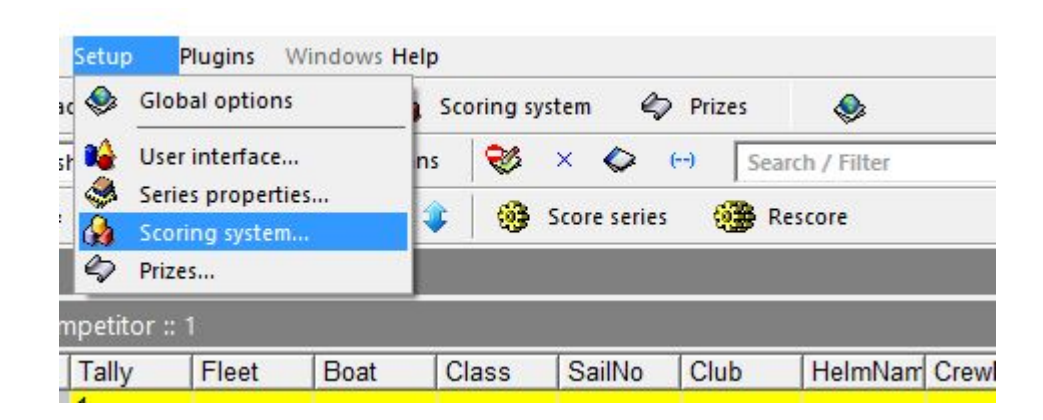

# Set up scoring system - Race scoring

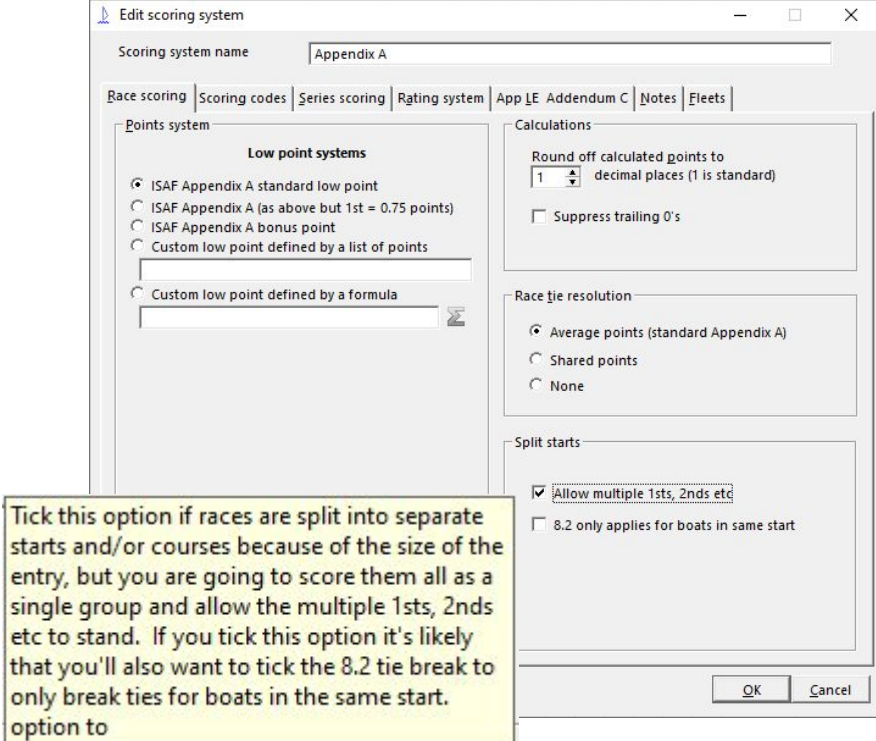

# Set up scoring system - Scoring codes

#### DNC, DNF UFD

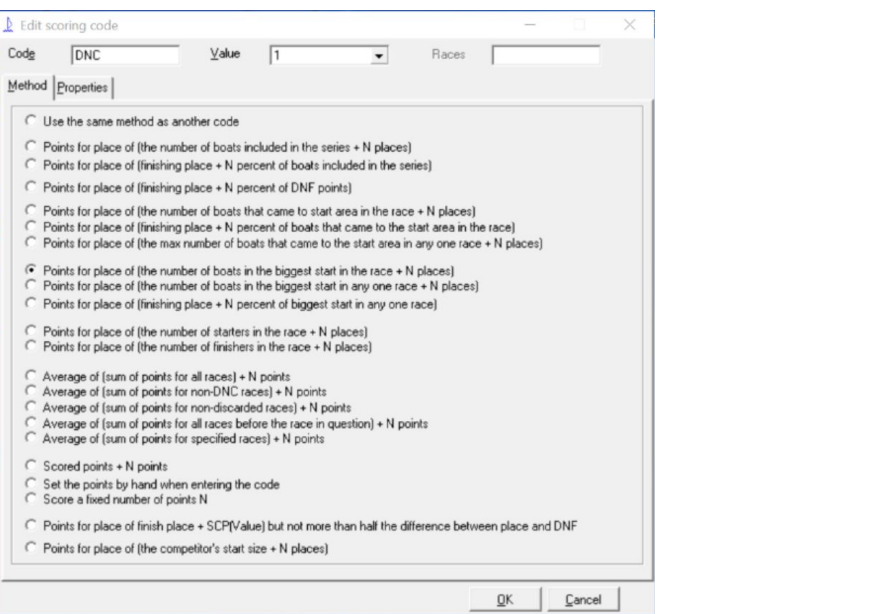

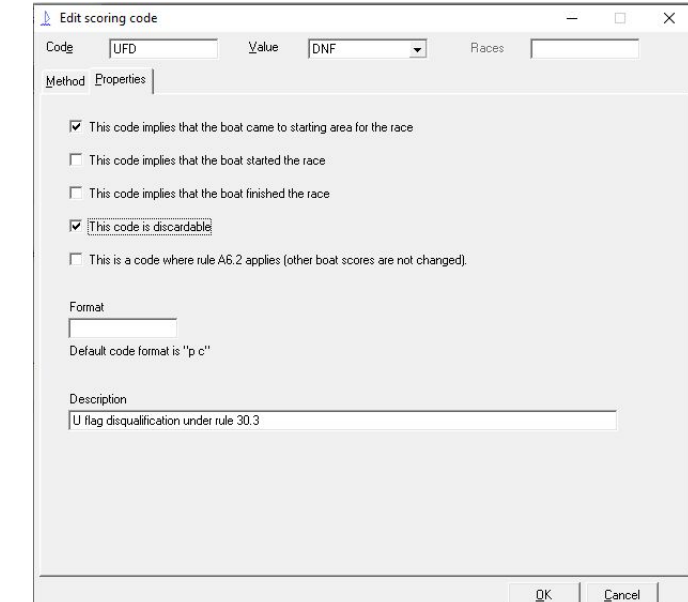

## Set up scoring system - Check scoring codes

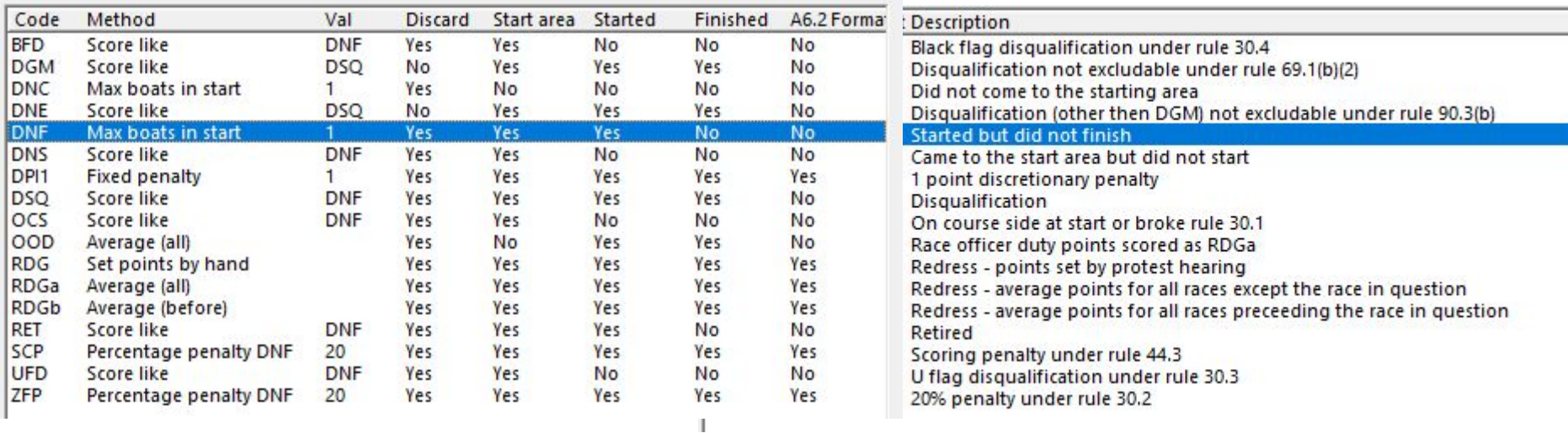

# Set up scoring system - Series scoring

 $QK$ 

Match the discard profile with the sailing instructions

> fl discards when 1 races sailed 0 discards when 2 races sailed. 0 discards when 3 races sailed. 1 discards when 4 races sailed 1 discards when 5 races sailed. 1 discards when 6 races sailed. 1 discards when 7 races sailed. 2 discards when 8 races sailed. 2 discards when 9 races sailed.

Copy text to clipboard

Message...

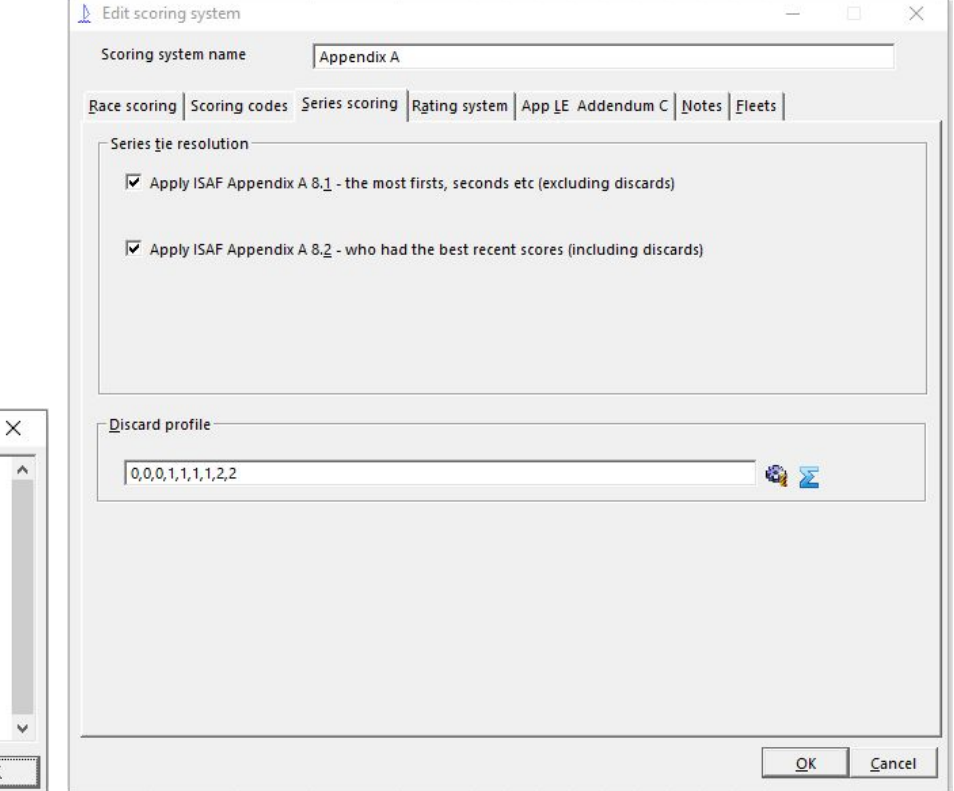

# Set up scoring system - App LE Addendum C

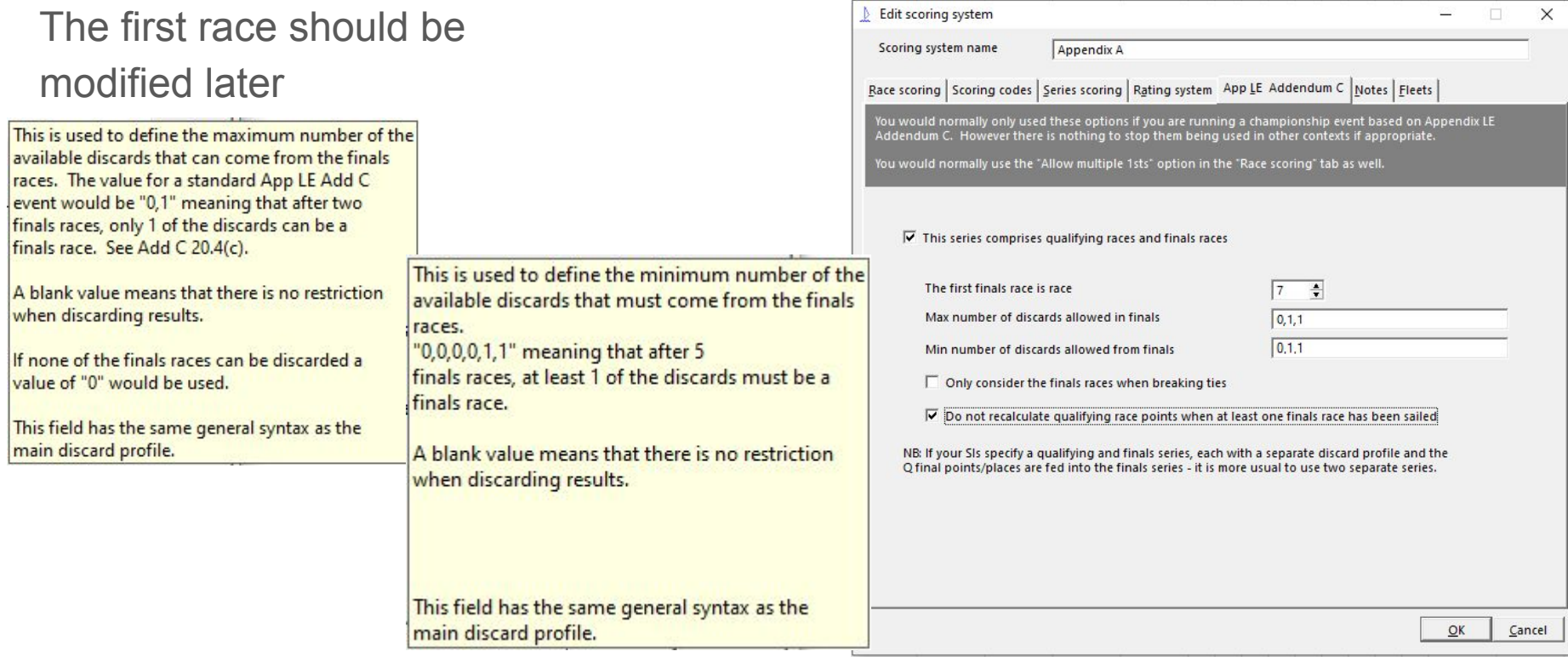

## Save the file as

The file name:

OP\_master\_v1

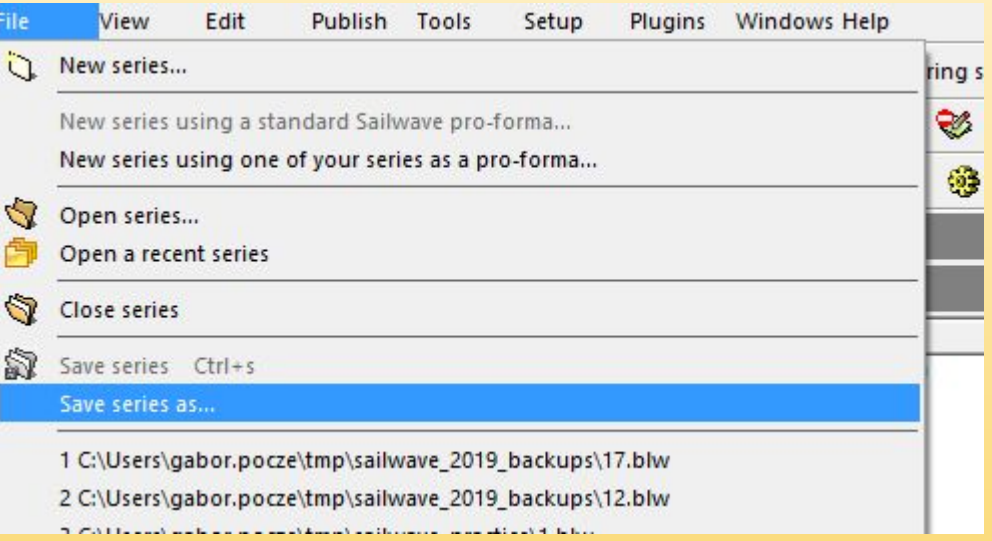

# Import from csv files, general advice

You can use any delimiter (, or ;) just the settings should be matched. The good practice is use the same in all imported files. Mindegyik működik csak figyelni kell rá.

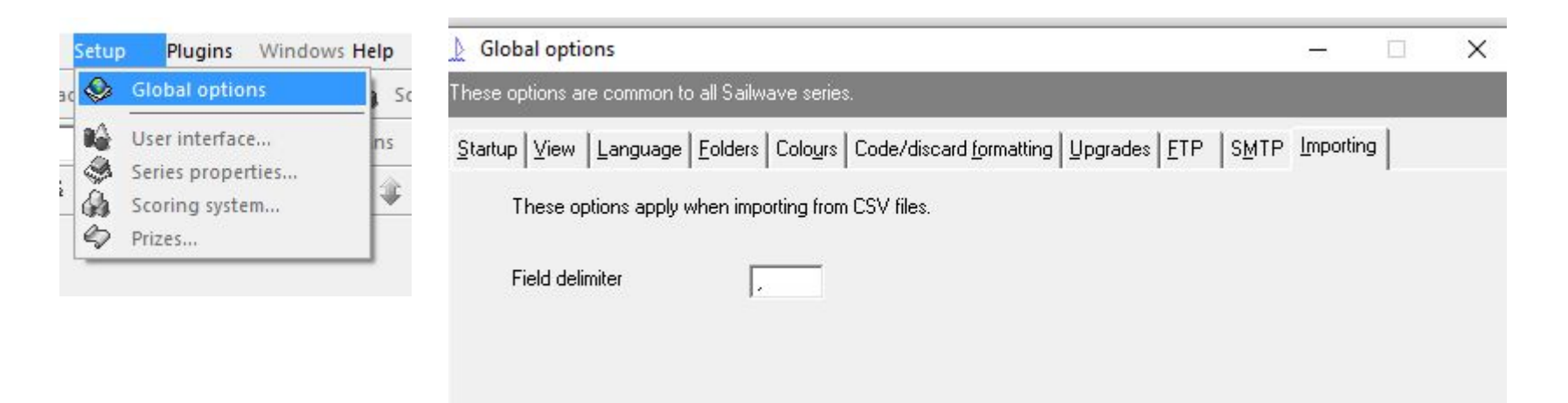

#### Import competitor list - prepare from vihar

Download the csv file from vihar, the delimiter should be (,)

Fleet, Class, Nat, SailNo, Boat, Rating, Club, HelmName, HelmPhone, Crew, BowNumber, Hel "Optimist", "Optimist", "HUN", "225", "kishajó", "", "SÉP", "Maráczi Barna", "+36202214034", "", ' "Optimist", "Optimist", "HUN", "221", "kishajó", "", "SÉP", "Abdai Réka", "+36309866392", "", "2", "Optimist", "Optimist", "HUN", "232", "kishajó", "", "SÉP", "Domonkos Gergely", "+36209510368", ' "Optimist", "Optimist", "HUN", "238", "kishajó", "", "SÉP", "Jandl Rómeó", "+36203719644", "", "4' "Optimist", "Optimist", "HUN", "1111", "kishajó", "", "KYK VSE", "Farkas Bence", "+36302470882", "Optimist", "Optimist", "HUN", "111", "kishajó", "", "KYK VSE", "Fehérvári Levente", "+363034260 "Optimist", "Optimist", "HUN", "419", "kishajó", "", "KYK VSE", "Kovács Herbert", "+305148439", ' "Optimist", "Optimist", "HUN", "961", "kishajó", "", "MVM SE", "Simonyi Kristóf", "+36209620240' "Optimist", "Optimist", "HUN", "1319", "kishajó", "", "MVM SE", "Simonyi Levente", "+3620962024( "Optimist", "Optimist", "HUN", "1324", "kishajó", "", "MVM SE", "Illanitz Samu", "+36204442343", "Optimist", "Optimist", "HUN", "90", "kishajó", "", "MVM SE", "Benkő Nóra Krisztina", "+36205044 "Optimist", "Optimist", "HUN", "1316", "kishajó", "", "MVM SE", "Fehér Boróka", "+36303781707", ' "Optimist", "Optimist", "HUN", "378", "kishajó", "", "THE-YKA", "Bagonyi Bálint", "+36702776128' "Optimist", "Optimist", "HUN", "952", "kishajó", "", "THE-YKA", "Batiz Ábel", "+36204313219", "", "Optimist", "Optimist", "HUN", "950", "kishajó", "", "THE-YKA", "Csőregh András", "", "", "41", "", "Optimist", "Optimist", "HUN", "1332", "kishajó", "", "THE-YKA", "Szűcs Benedek", "+36209657868' "Optimist", "Optimist", "HUN", "943", "kishajó", "", "THE-YKA", "Litkey Janka", "+36203596603", '

## Import competitor list - import

#### Save as XML file...

#### Save as ISON file...

Merge in another Sailwave series...

Export series summary to Windows clipboard...

Import competitors from a Sailwave file...

#### Import series from CSV file...

Import competitors from CSV file...

Import results from CSV file...

Import sail numbers from CSV file...

Exit

This wizard will import a competitor list from a CSV file. Each line is expected to contain competitor fields.

Select CSV file to import

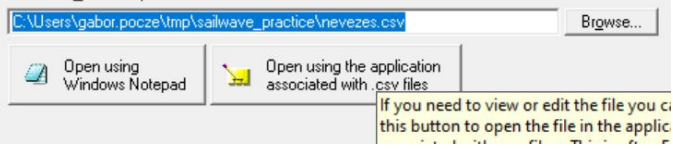

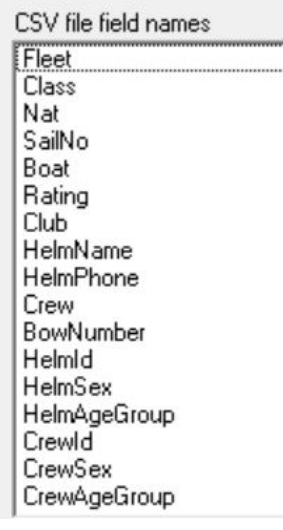

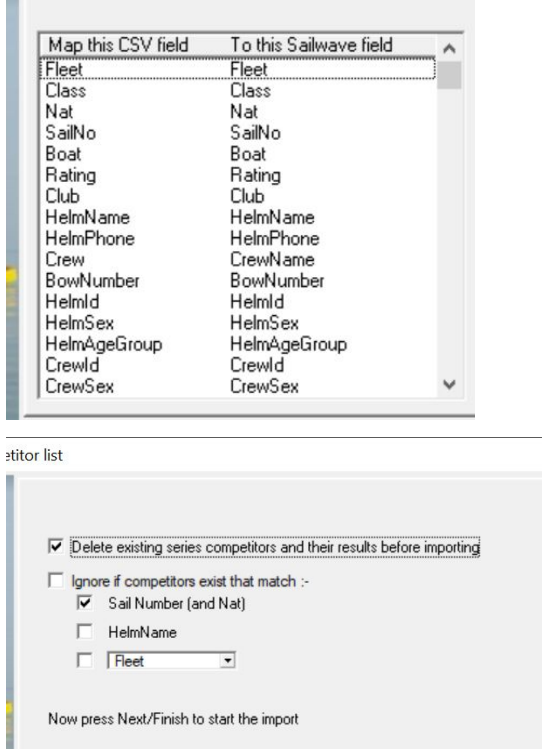

Cancel

 $\times$ 

 $\leq$  Back

Finish

## Clean up data, add foreigner competitors

check the hungarian characters (főleg az ő,ű) fill in the missing data

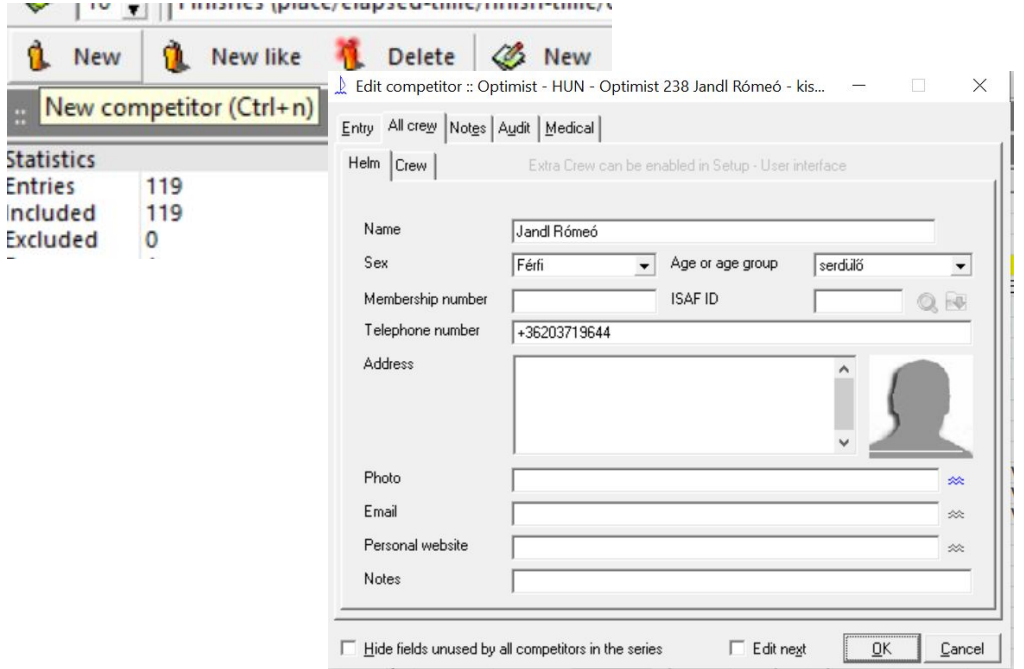

## Import ranking - Prepare from optimist.hu

Fájl Szerkesztés Néz Úi Megnyitás... Távoli megnyitása...

**K** Bezárás <sup>2</sup> Tündérek Sablonok ( Újratöltés Verziók... Mentés Távoli mentése... Mentés másként... Másolat mentése... Összes mentése  $F$  Exportálás

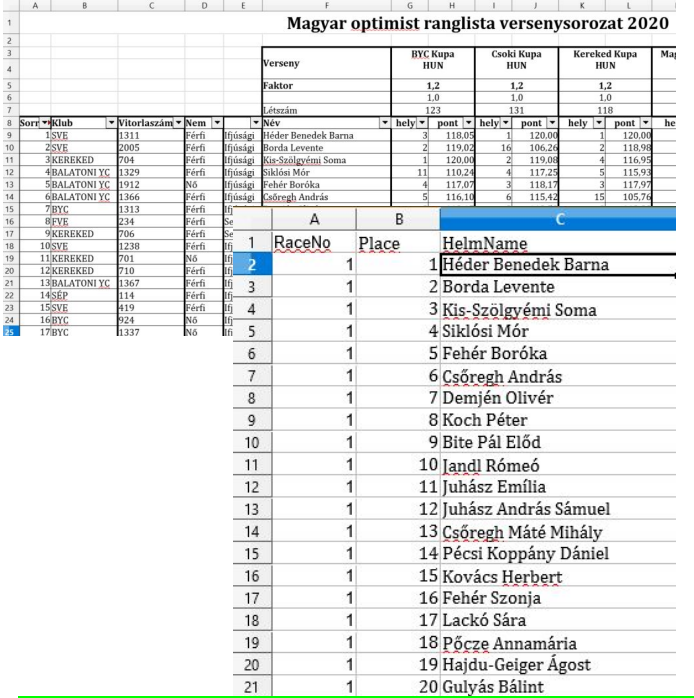

Itt lehet *;* is használni, de az importnál figyelni kell, hogy összhang legyen !

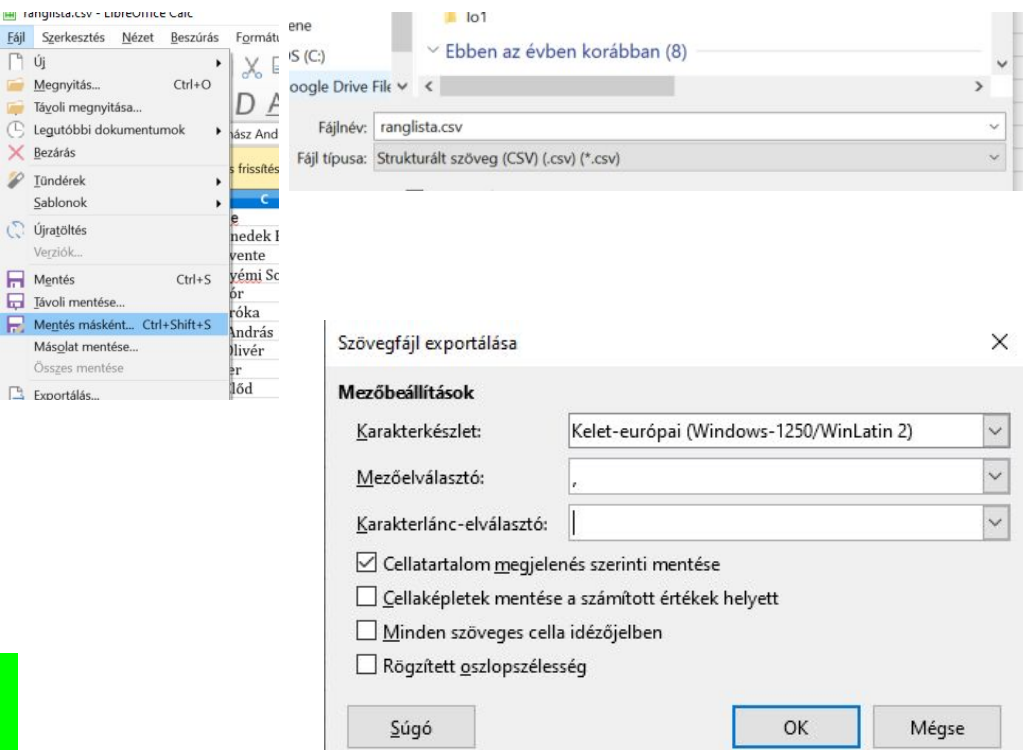

# Import ranking - check in notepad++

- Download from optimist.hu
- Use excel to delete extra rows and columns
- check the delimiter
- use notepad++ for final check
- Az encoding meg tudja viccelni az embert, érdemes egy gépen csinálni

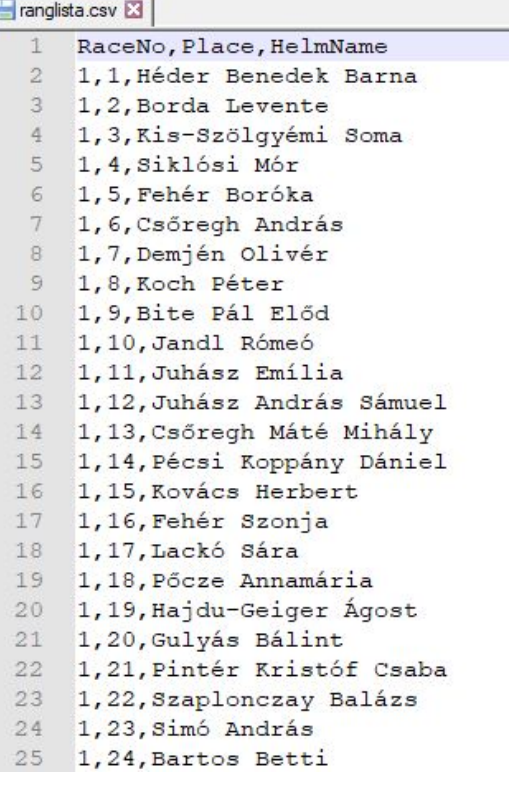

#### ranglista.csv

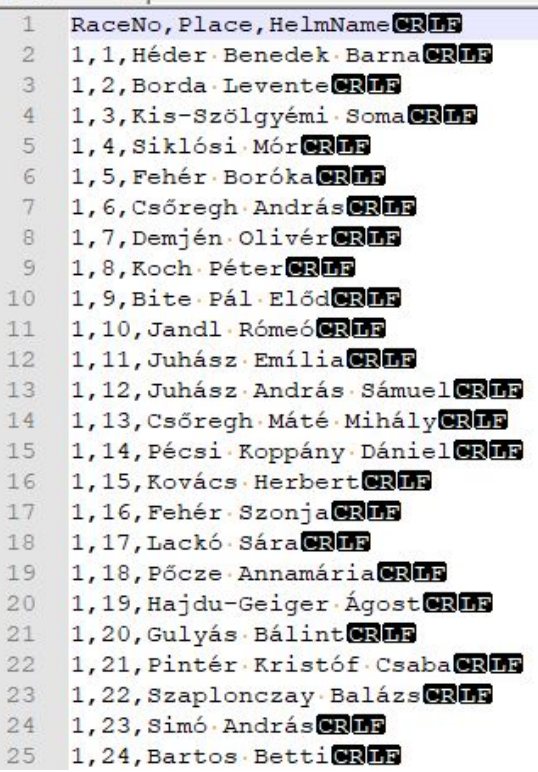

# Import ranking - sailwave

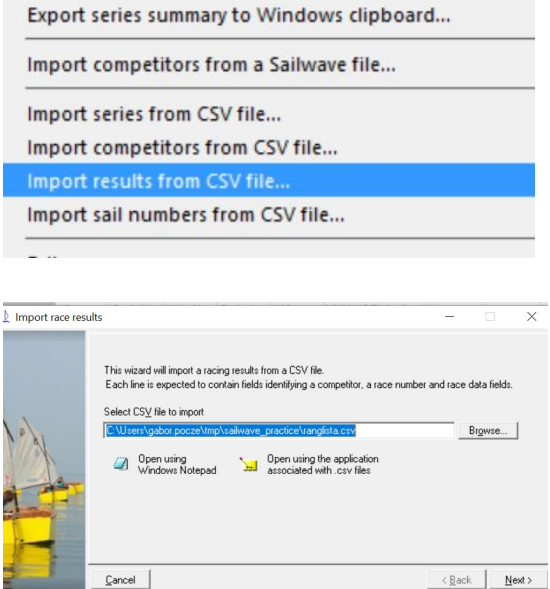

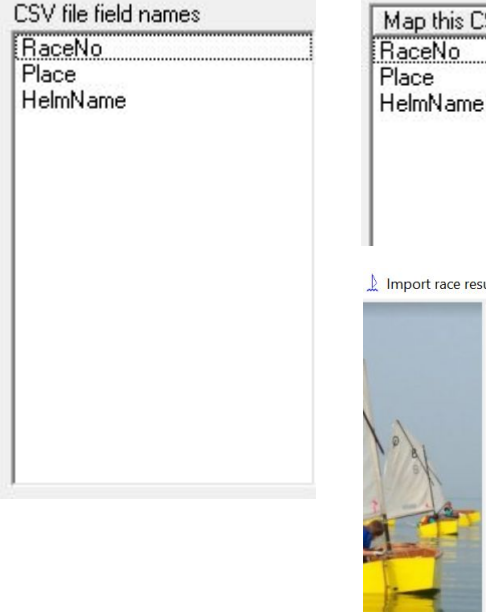

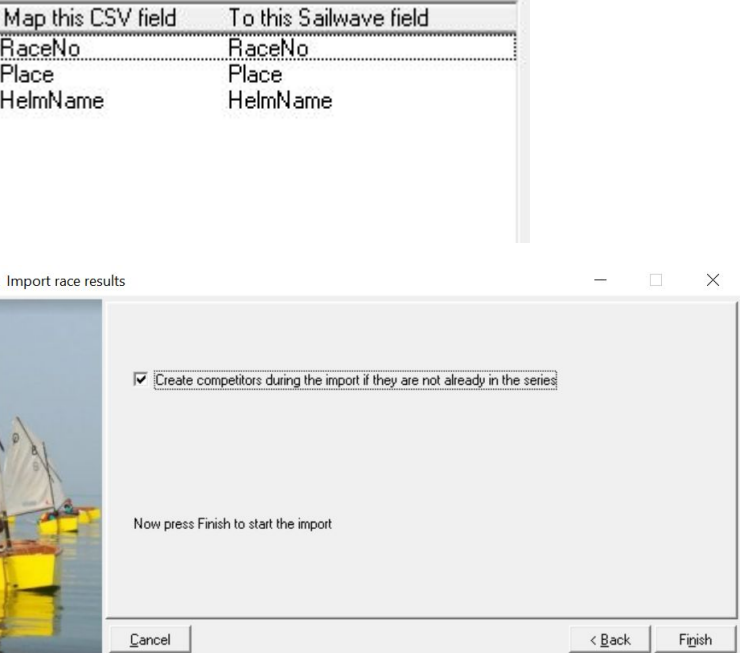

# Delete extra competitors, hide columns

Order the table, delete the extra competitors by hand or using selection method (excluded field)

Hide columns: Tally, Fleet, Boat, Class, Crew, HelmId, HelmPhone, CrewId,

CrewAgeGroup, CrewSex

Publish column: Flight

Rename column: Crew to Novice (visible, publish), ez lesz a mező az újoncoknak

## Score series

Ahol a Q1 eredmény hiányzik ott lesznek az újoncok, érdemes átnézni mert nem lehet sok

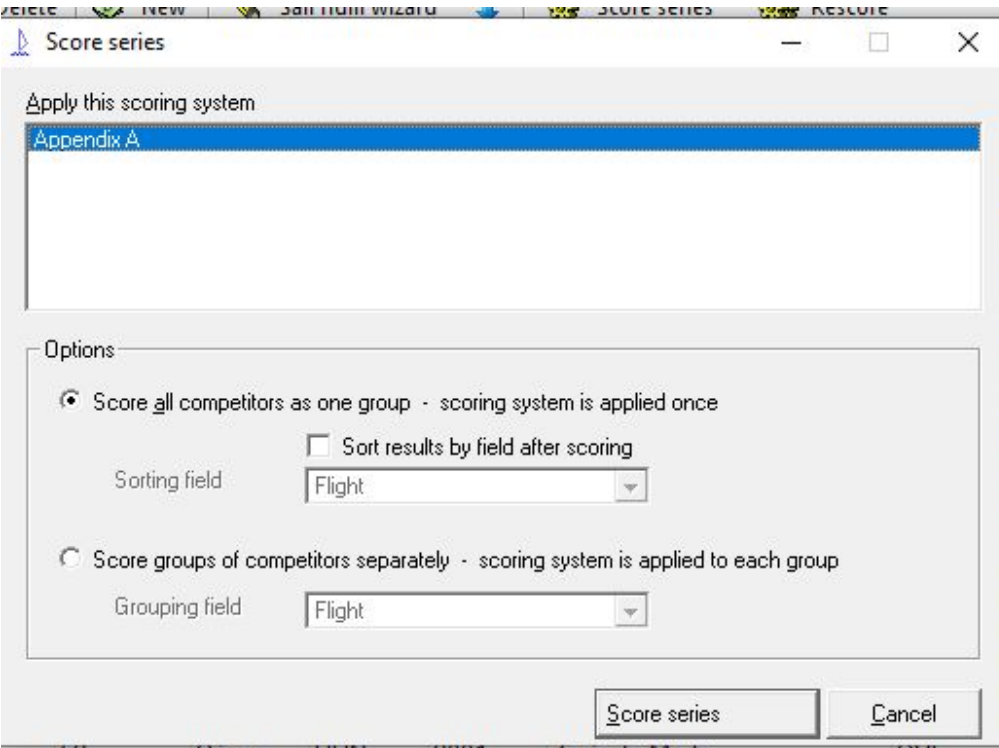

## Create field for novice (újoncok) competitors

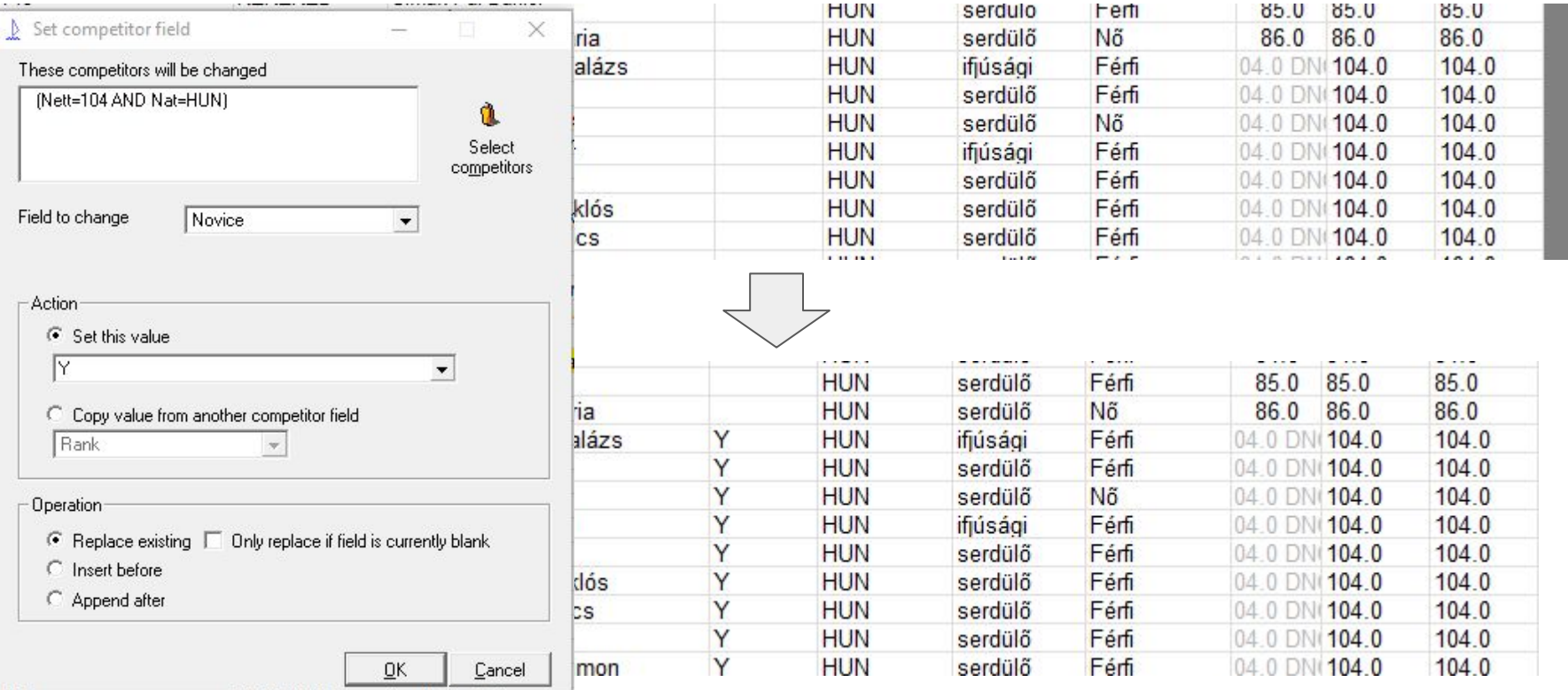

# Set up Prizes

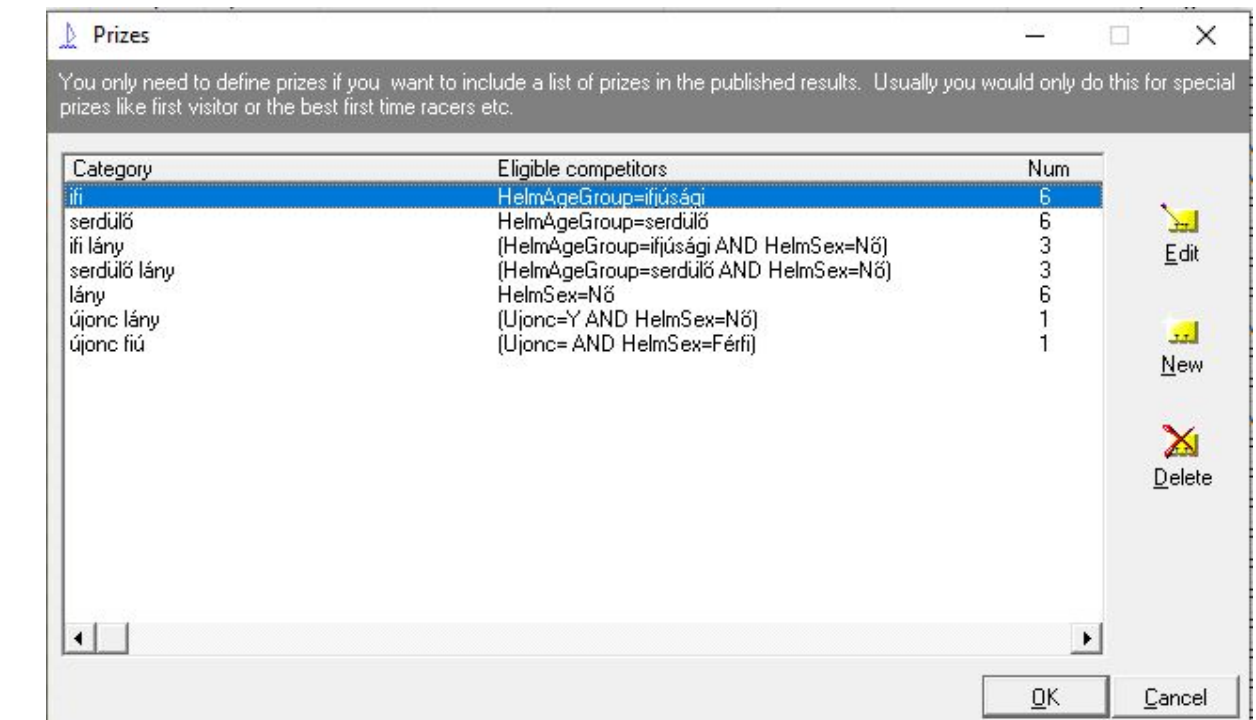

# Save rank to an unused field

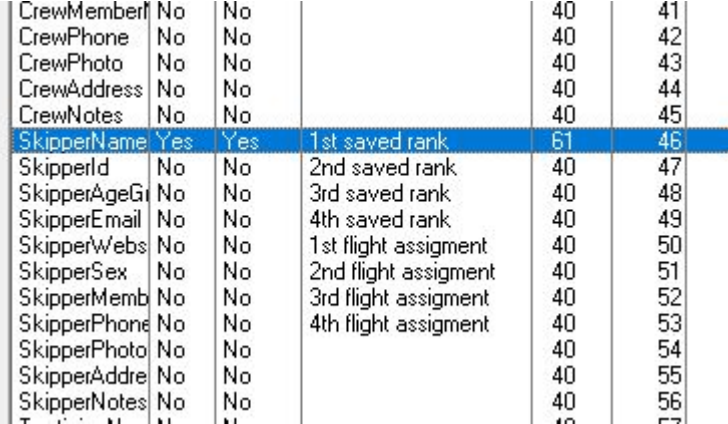

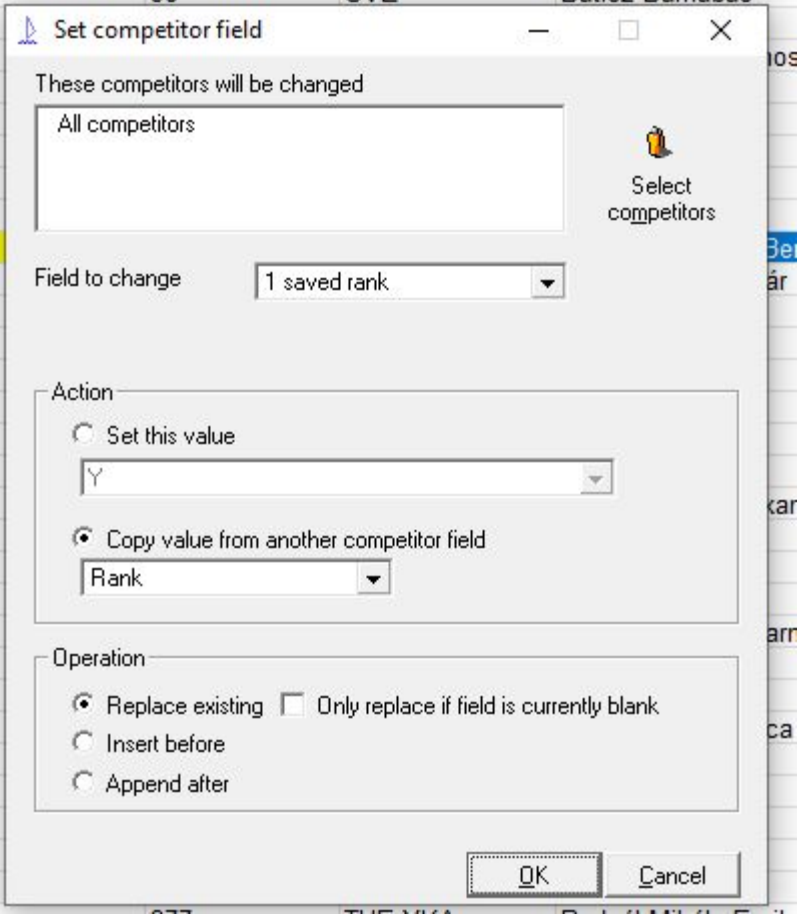

### Add number to not ranked competitors

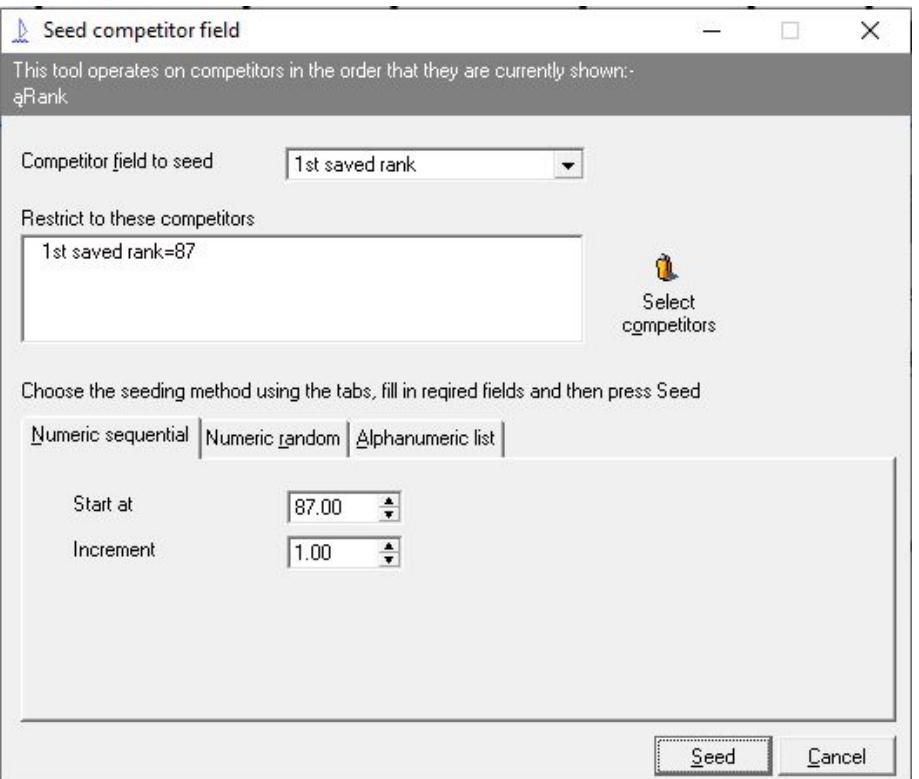

# Clear results from first race

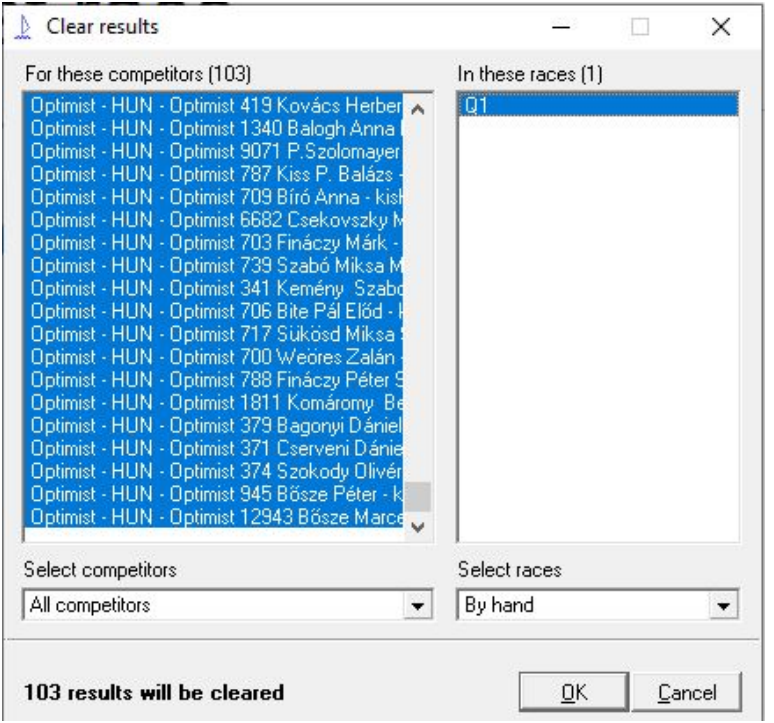

# Order by rank, flight assignment

 $\times$ 

# !!! Order by rank !!!

**Flight assignments** ⊉

This tool operates on competitors in the order that they are currently shown:- $QQ1$ 

Érdemes már az elején az összes kvalifikációs futamra beállítani a csoportbontást, aztán a nap végén a fennmaradó futamokra újrasorolni.

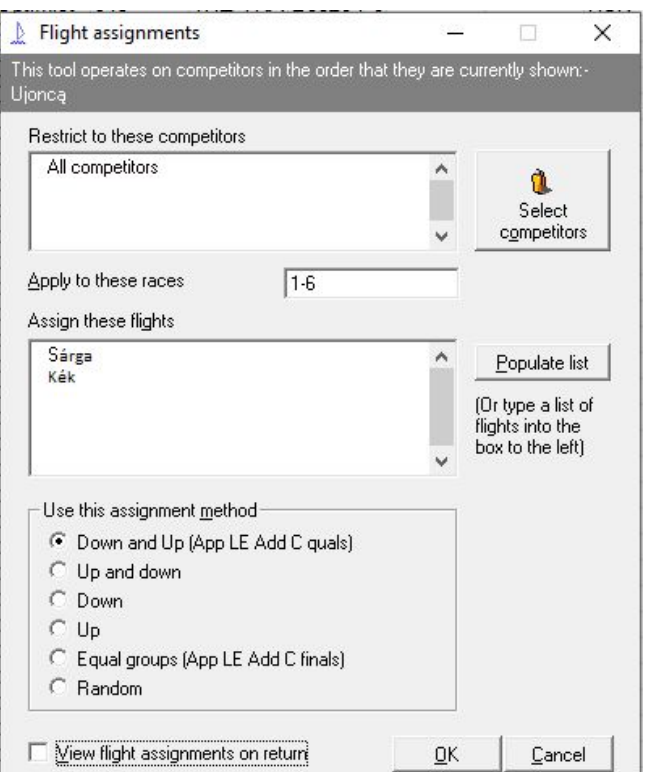

# Save the file as

The file name:

OP2020\_race\_start\_v1

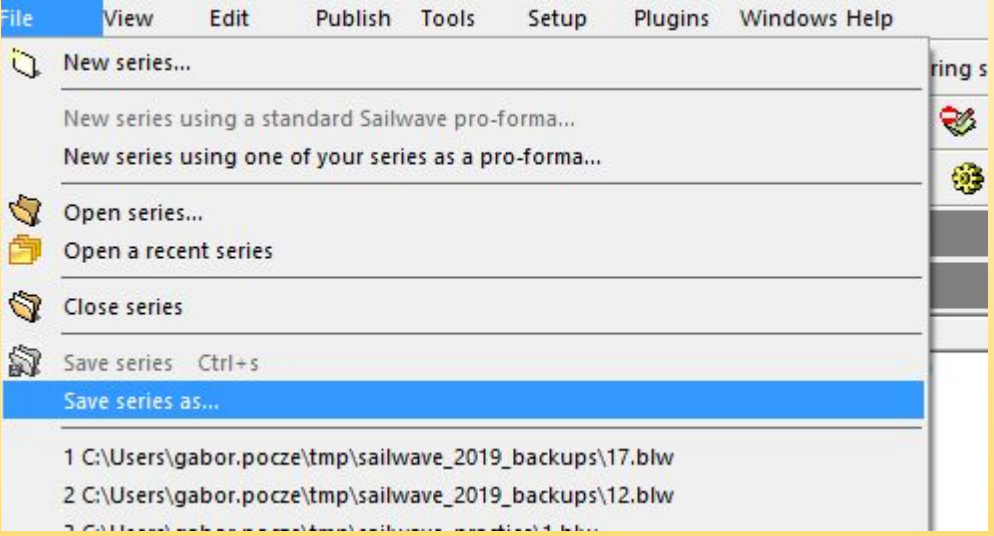

# Print flight assignment

- Order by Flight, Club
- Use CTRL to select order by multiple keys
- Publish
- Print, Upload web

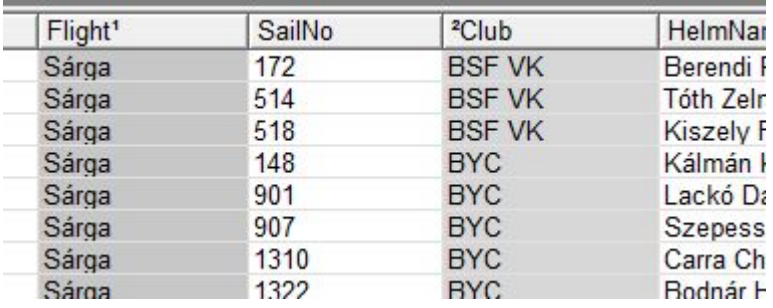

### Edit race 1

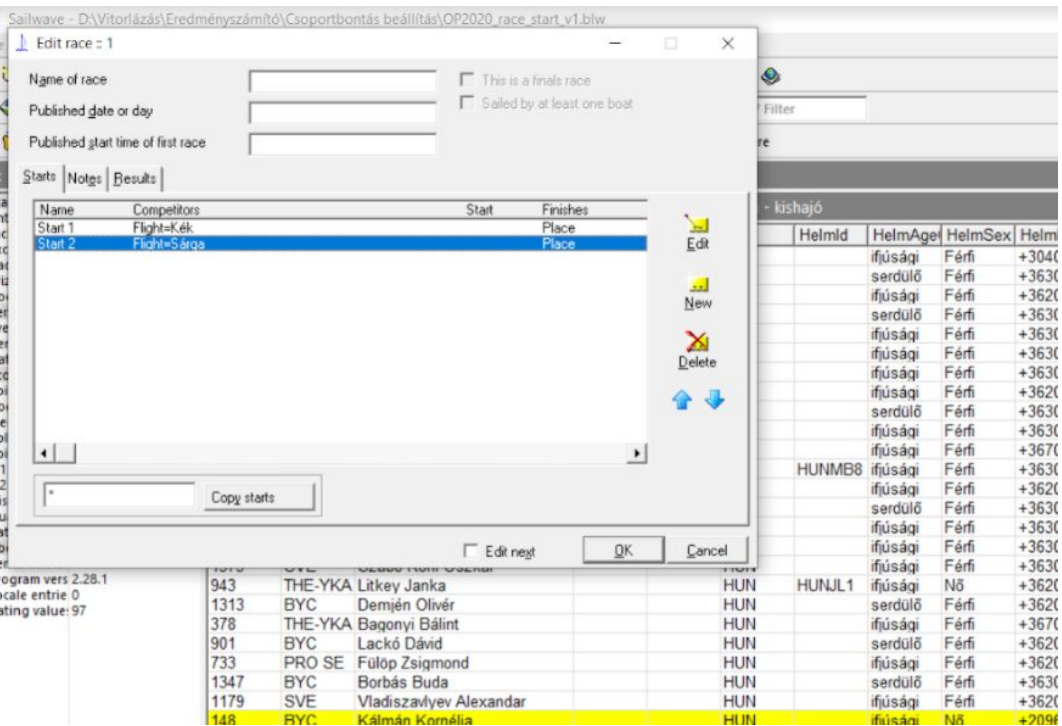

#### Edit race 1

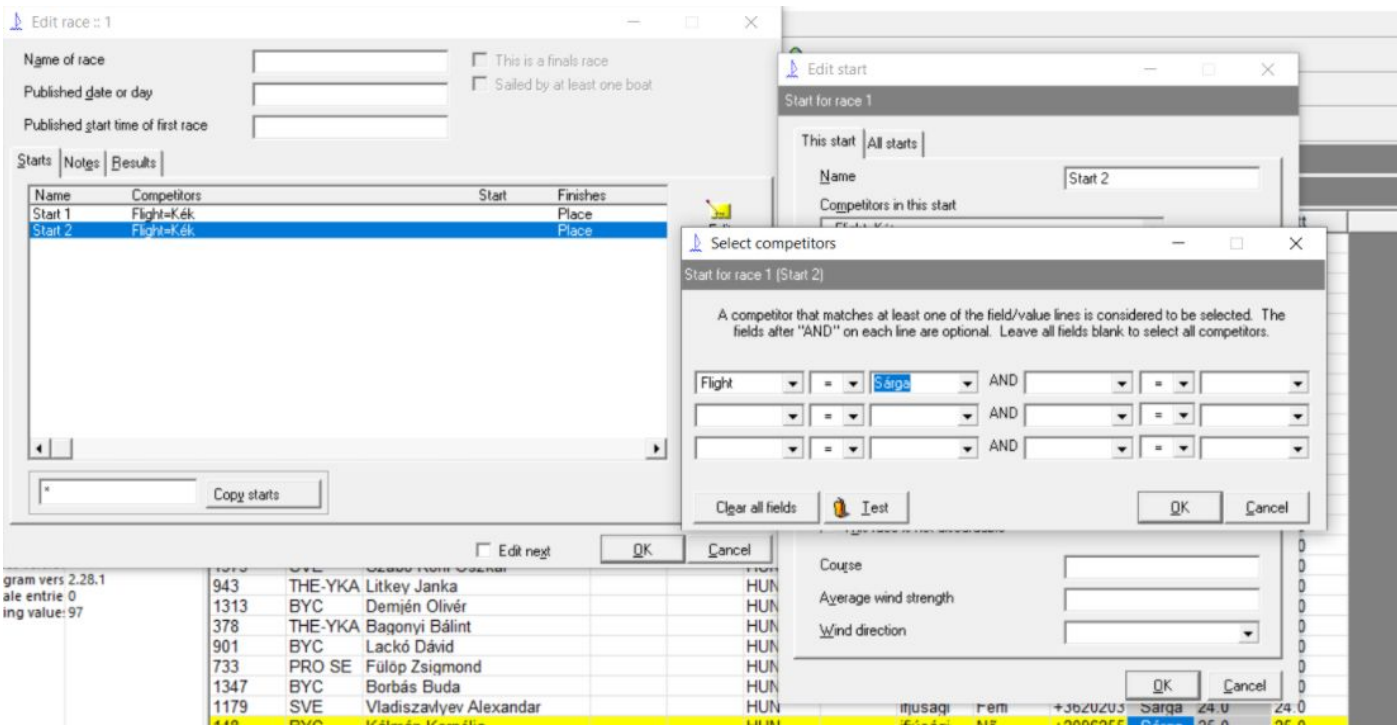

# Copy starts to \*

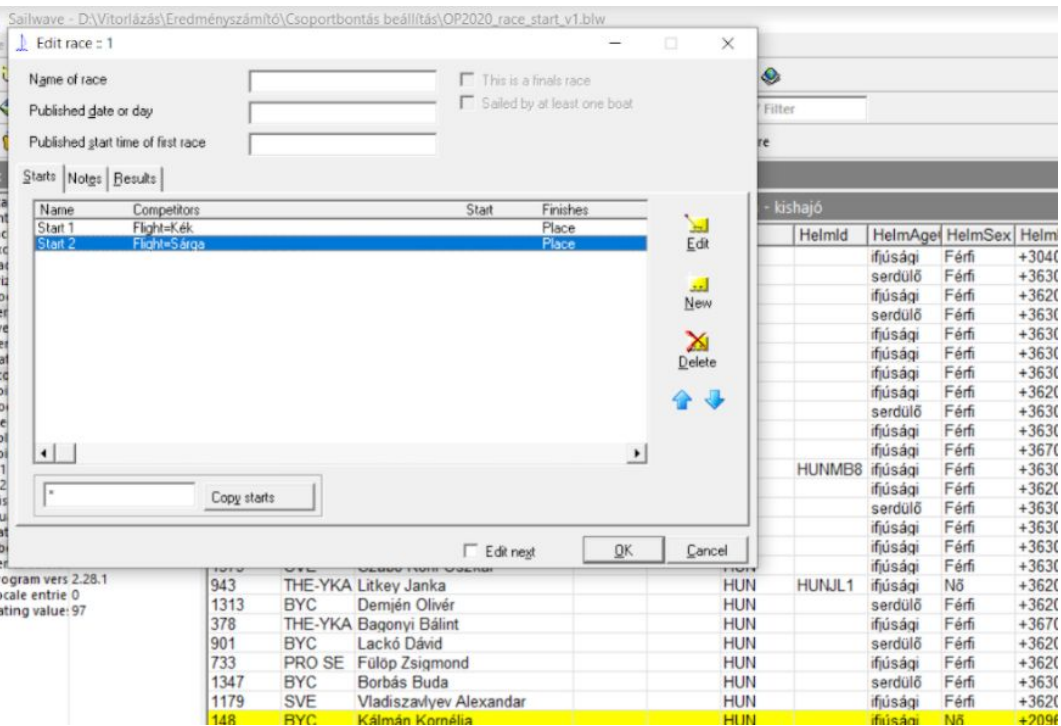

# End of pre race day Sleep well!

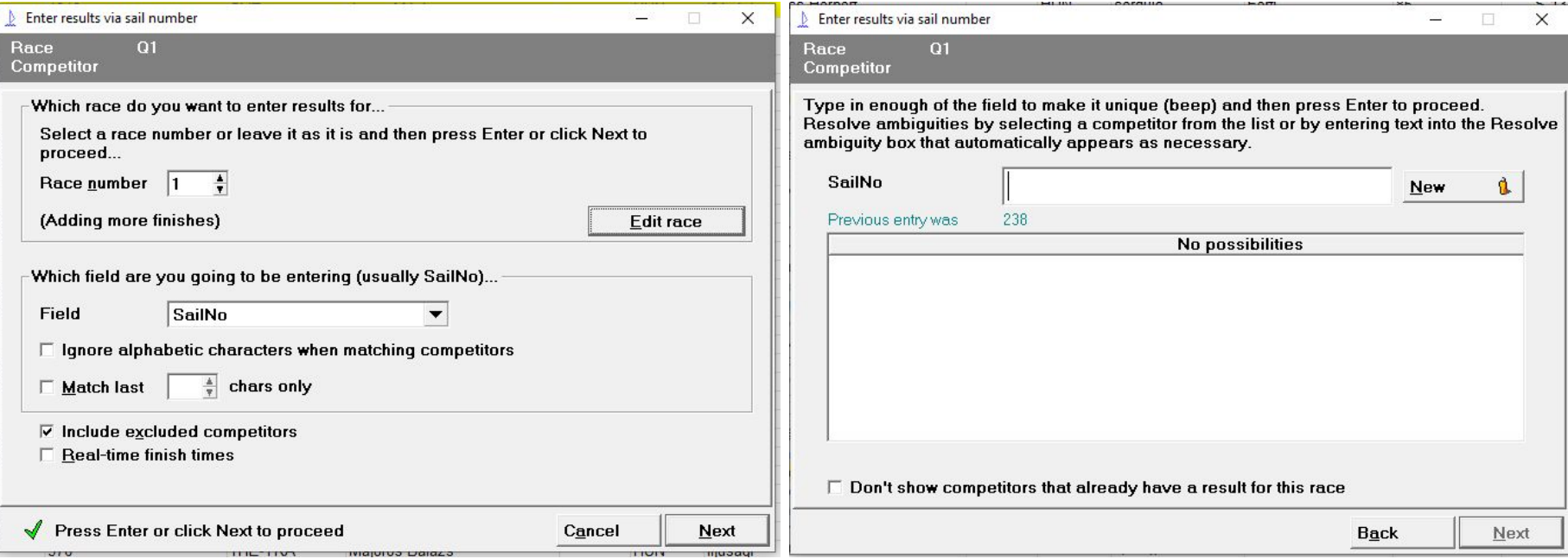

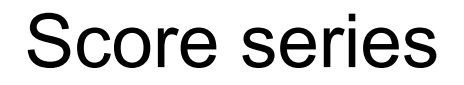

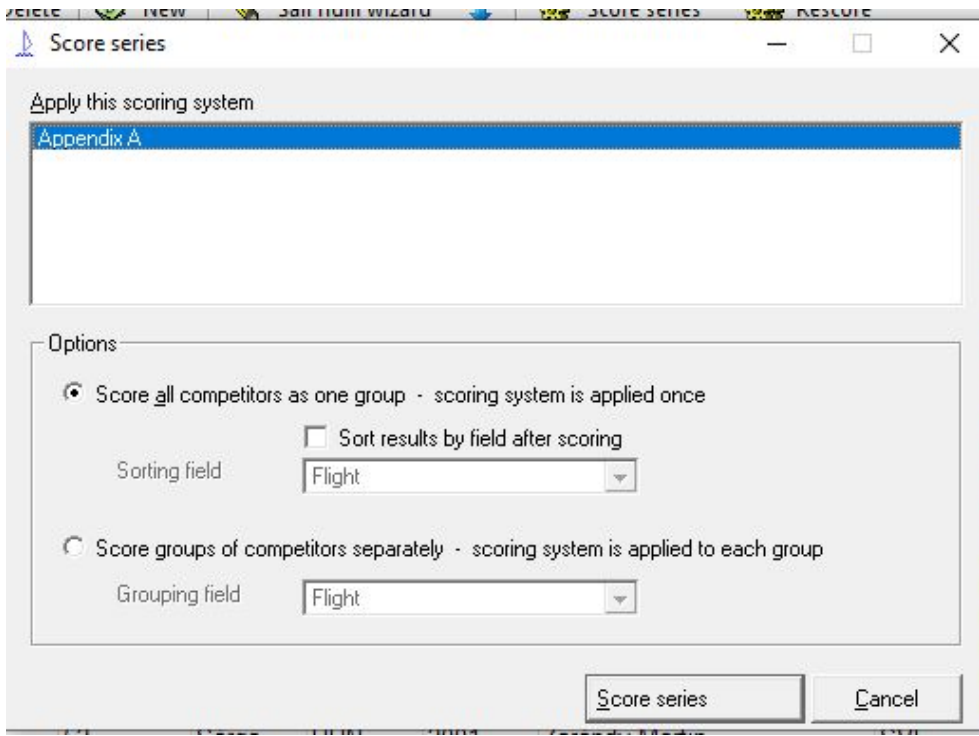

Check the results Every number must occur twice DNF, etc scores

# Publish results

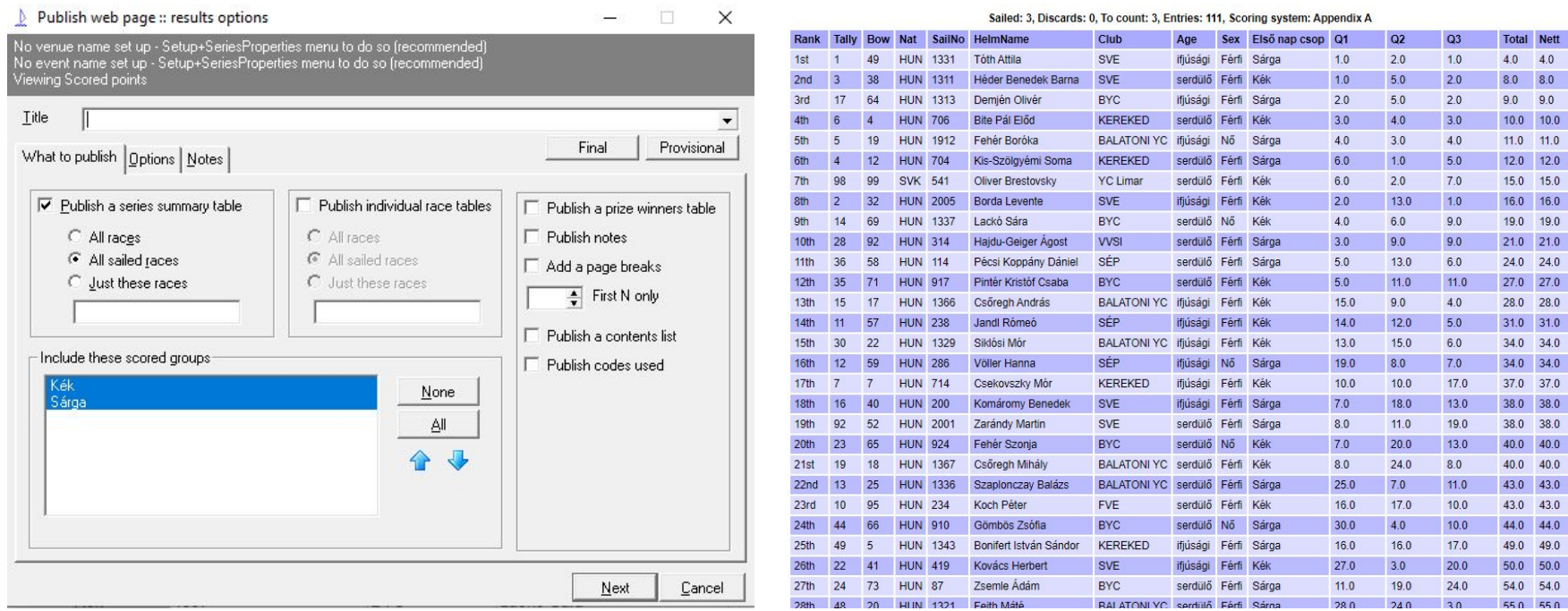

#### Save rank to an unused field

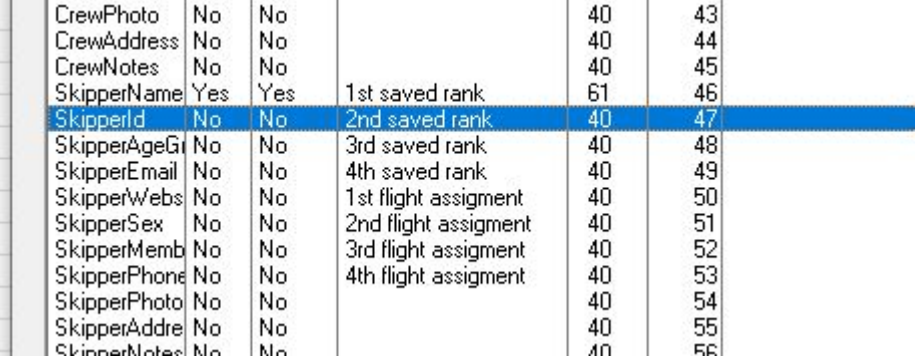

# Assign flights for next day, if needed

Use saved order or rank

# End of first day Sleep well!

### Repeat the steps of previous day

Mindig figyelj, hogy helyes legyen a Flight assignment Az F6 gombbal lehet váltani, hogy mit írjon ki a race mezőkbe

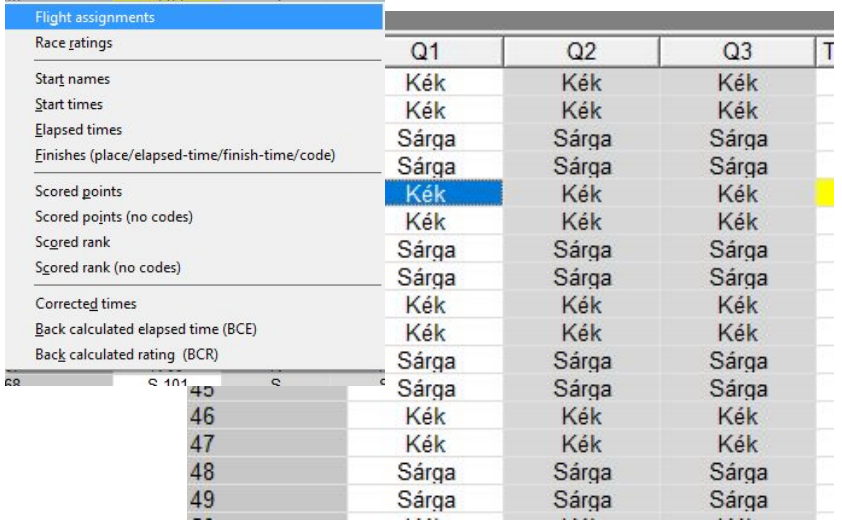

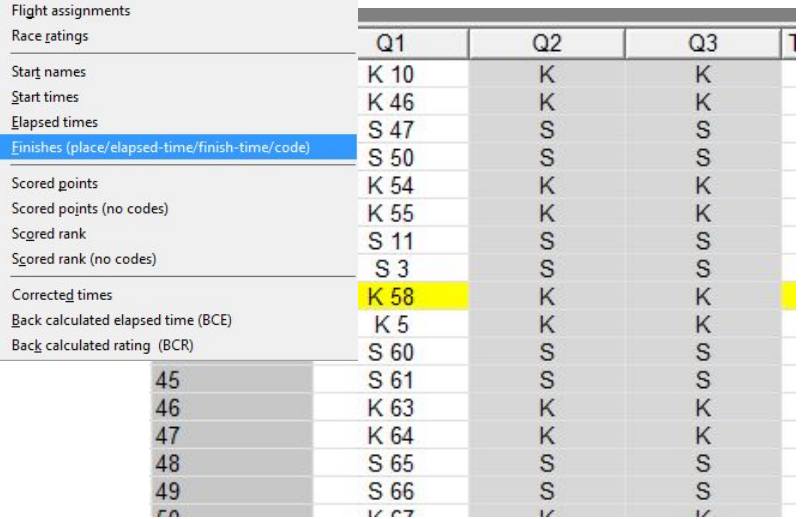

# Modify the first race of finals

Ha kevesebb, mint négy futamot fejeztek be, egy hajó sorozatbeli pontszáma az összes futam pontszámainak összege.

Ha a befejezett futamok száma négy, öt, hat vagy hét, egy hajó sorozatbeli pontszáma a legrosszabb pontja nélkül számított, összes futam pontszámainak összege.

Ha nyolc vagy több futamot fejeztek be, egy hajó sorozatbeli pontszáma a két legrosszabb pontja nélkül számított, összes futam pontszámainak összege.

- Az első kiejtőhöz szükséges selejtező sorozatbeli futamok száma nem lehet több, mint amennyi a döntő sorozatbeli futamok megrendezéséhez szükséges.
- Ha csak egy döntő sorozatbeli futamot fejeztek be, az nem ejthető ki.
- Ha kettő vagy több döntő sorozatbeli futamot fejeztek be, akkor legfeljebb egy döntő sorozatbeli futam pontszáma ejthető ki.
- A második sorozatbeli kieső futam csak a döntő sorozatbeli futamokból ejthető ki. (A második kieső a döntőből)

 $\triangledown$  This series comprises qualifying races and finals races

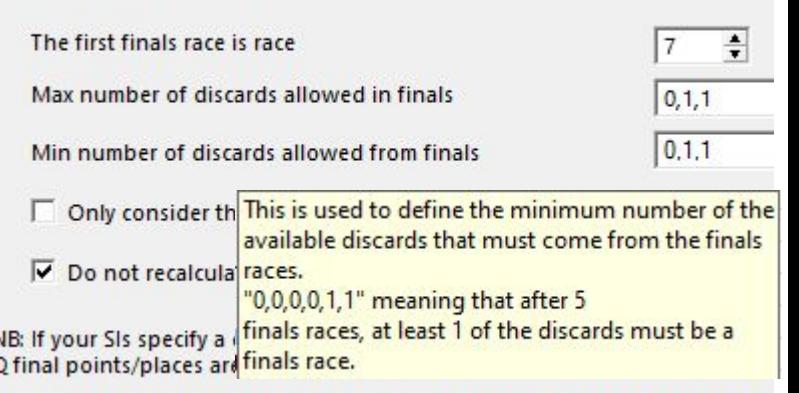

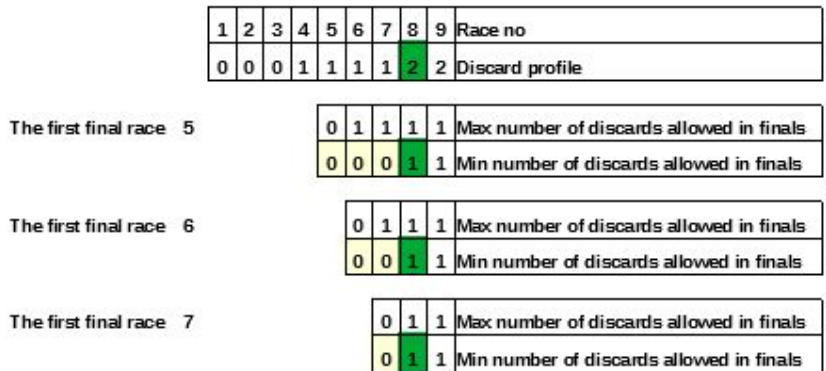

# Szokásos beállítás 2021-es A függelék alapján

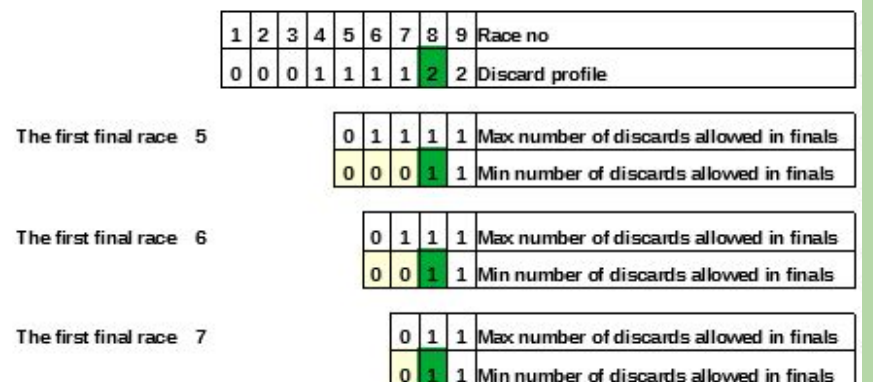

**Szabályok 5-12 futam esetén és max 2 ejtőre:**

> Az egyesek feltöltése nem szükséges a sor végéig, ezért:

Max number of discards allowed in finals: **mindig 0,1**

Min number of discards allowed in finals:

**a nullák száma = második ejtő futam első döntő futam, utána 1 db egyes**

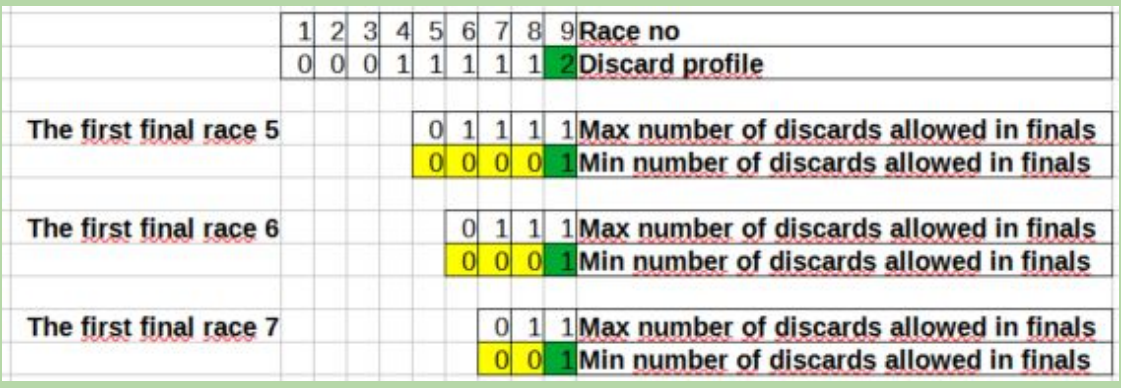

# Assign flights for gold/silver race

Edit race, mivel más a Flight neve Arany és Ezüst lett

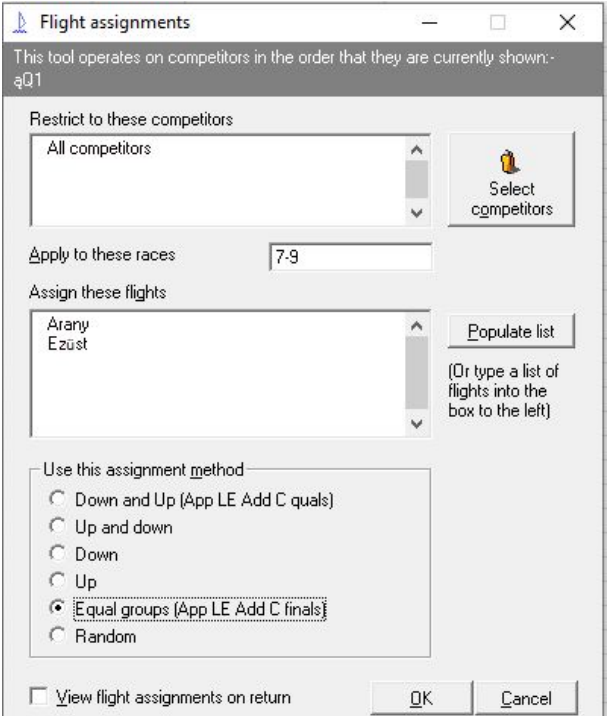

# End of second day Sleep well!

## Score series for final races

Add results and score series

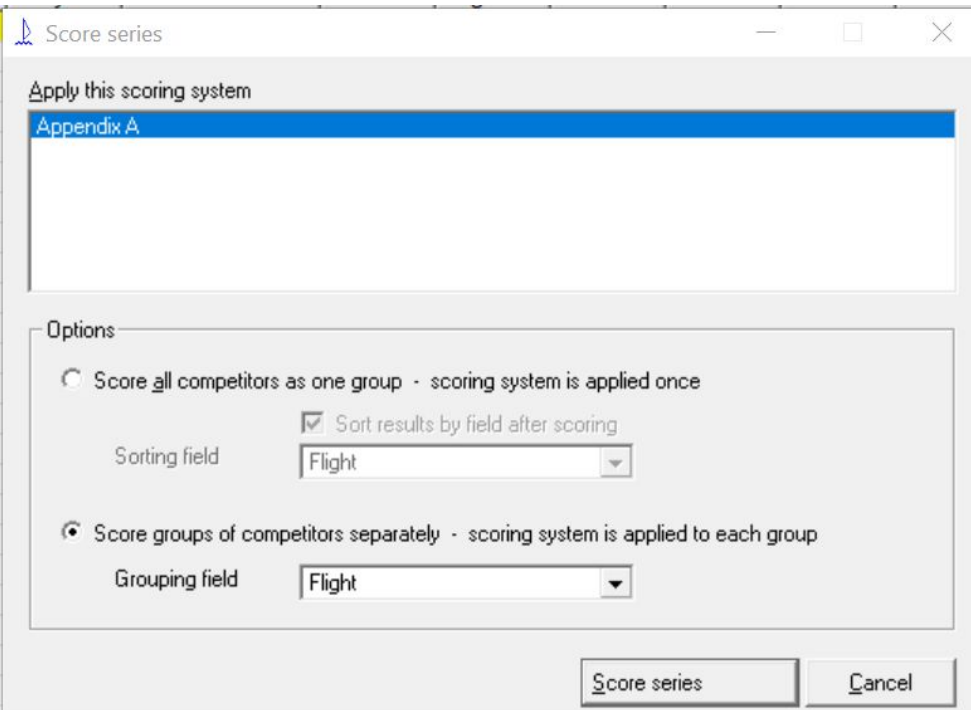

# Publish results and prize

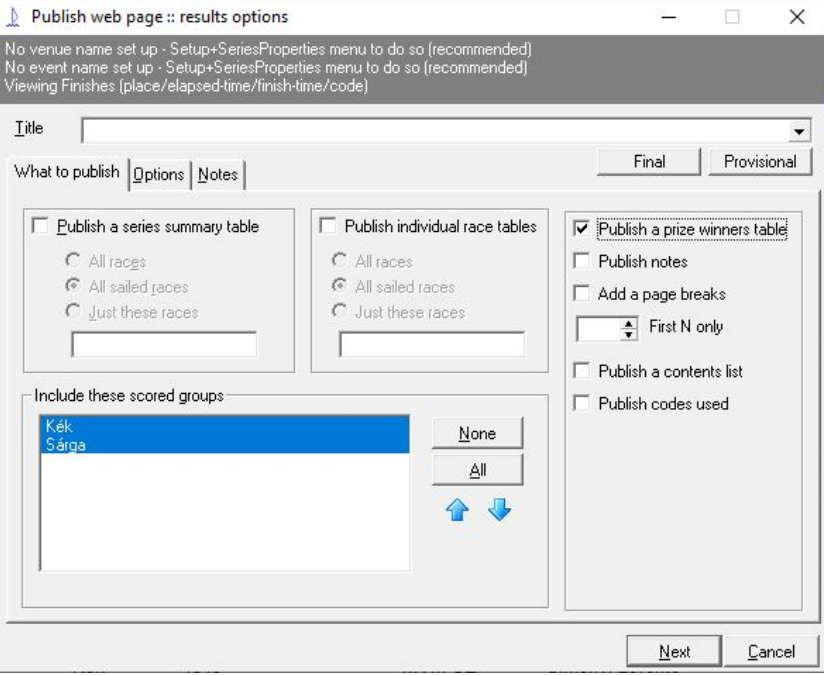

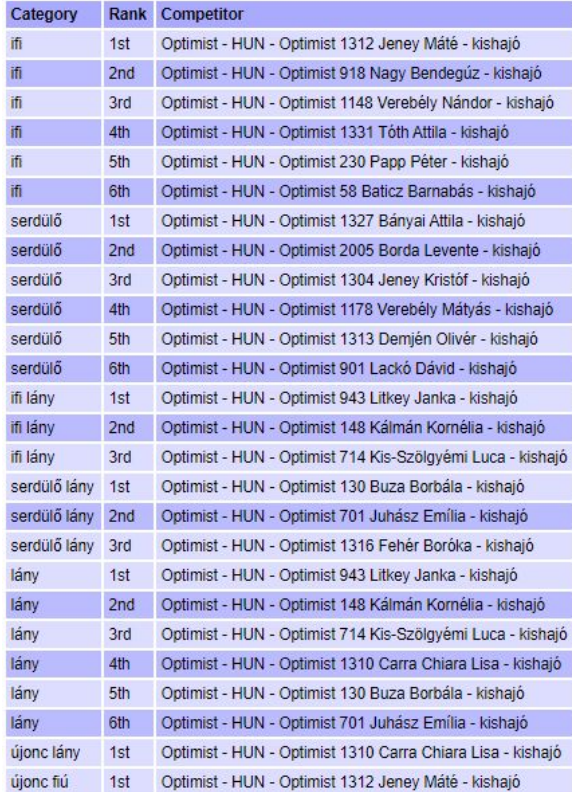

# End of race Sleep well!

# Régi tanulságok

#### **Legfontosabb szabályok a progi használatához:**

- 1.) Gyakran ment másnéven, minden fontos művelet előtt, után !!!!!!!!!!!!!
- 2.) Az összes rankinget, ami alapján csoportbontás készült ki kell menteni egy nem használt mezőbe
- 3.) Az összes csoportbontást készül ki kell menteni egy nem használt mezőbe

#### **Hibák amik 2019-ben előfordultak:**

- 0.) Régi verziót használtuk (BSFVK)
- 1.) UFD nem volt jól van beállítva (BSFVK)
- 2.) UFD esetén csak manuálisan tudtunk helyezést shiftelni, miért ??? (BSFVK), Megtaláltam a hibát! Az UFD beállításánál az utolsó pont be van

pipálva, ami miatt nem kalkulálja újra a többieket.

- 3.) Rossz pontszámokat adott a betűknek (Fertő)
- 4.) Final race alatt rosszul számolta az ejtőt (Spari)

#### **Amit még lehetne, hogy könnyebben menjen**

- 1.) Díjazást beállítani közben
- 2.) Egyből a webre publikálni

#### **Ellenőrzési lehetőségek**

- 1.) Futam rendezése, minden sorszámból megvan-e kétszer
- 2.) Ejtők számítása, stb

# Rövid puska

Menete:

- 1.) Interface beállítása (ld puska)
- 2.) Scoring system beállítása (ld puska)
- 3.) Nevezés importálása a viharból (map fields)
- 4.) Ranglista importálása cvs fájlbül (,)
- 5.) Felesleges sorok törése (Set Competitor fields, Field to change (exclude), value=1, excluded can be deleted)
- 6.) Score series
- 7.) Copy fields to column (Tally, Set Competitor fields)
- 8.) Order by rank, flight assigment
- 9.) Edit race, set starts, copy starts
- 10.) Score series
- 11.) Order by rank, flight assigment

....

- 12.) First final races-t állítani
- 13.) Flight assigent, más opcióval
- 14.) Score series, más opcióval